# VoiceFinder AP200 VolP Residential Gateway

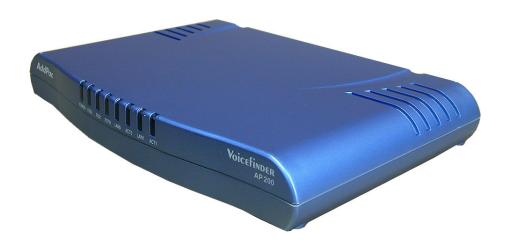

# **Installation Guide**

Release 1.0

AddPac Technology Co., Ltd.
2/ 3F, Jeong-Am Bldg, Kangnam-Gu,
Seoul, Korea. Zip 135-080
Phone (82 2) 568-3848
Fax (82 2) 568-3847

E-mail: info@addpac.com http://www.addpac.com

| VoiceFinder AP200 VoIP Residential Gateway Installation Guide Version 1.0 |  |  |
|---------------------------------------------------------------------------|--|--|
|                                                                           |  |  |
|                                                                           |  |  |
|                                                                           |  |  |
|                                                                           |  |  |
|                                                                           |  |  |
|                                                                           |  |  |
|                                                                           |  |  |
|                                                                           |  |  |
|                                                                           |  |  |
|                                                                           |  |  |
|                                                                           |  |  |
|                                                                           |  |  |
|                                                                           |  |  |
|                                                                           |  |  |
|                                                                           |  |  |
|                                                                           |  |  |
|                                                                           |  |  |
|                                                                           |  |  |
|                                                                           |  |  |
|                                                                           |  |  |
|                                                                           |  |  |
|                                                                           |  |  |
|                                                                           |  |  |
|                                                                           |  |  |
|                                                                           |  |  |
|                                                                           |  |  |
|                                                                           |  |  |
|                                                                           |  |  |
|                                                                           |  |  |
|                                                                           |  |  |
|                                                                           |  |  |
|                                                                           |  |  |
|                                                                           |  |  |
|                                                                           |  |  |
|                                                                           |  |  |
|                                                                           |  |  |
|                                                                           |  |  |

# [Contents]

## **About This Guide**

| Chapter 1. VoiceFinder AP200 Overview             | 11 |
|---------------------------------------------------|----|
| Introduction to VoiceFinder AP200 Gateway         | 11 |
| Main Features                                     | 13 |
| Hardware Description                              | 13 |
| Voice over IP Service                             | 14 |
| IP Routing Protocols                              | 14 |
| Network Managements                               | 15 |
| Security Functions                                | 15 |
| PSTN Backup Functions                             | 15 |
| Operation and Managements                         | 16 |
| Other Scalability Features                        | 16 |
| Hardware Configuration and Network Interface      | 17 |
| VoiceFinder AP200 Gateway Part & Description      | 17 |
| Front View of AP200                               | 17 |
| Rear View of AP200                                | 19 |
| Network Interface                                 | 22 |
| Voice Processing Interfaces                       | 23 |
| Chapter 2. Before Installation                    | 24 |
| Installation Requirements                         | 24 |
| Electrical Requirements                           | 24 |
| General Requirements                              | 25 |
| Network Connection Requirements                   | 26 |
| Necessaries                                       | 26 |
| Ethernet Port                                     | 27 |
| RS-232C Serial Console Port                       | 27 |
| Chapter 3. Gateway Installation                   | 28 |
| Unpacking                                         | 28 |
| VoiceFinder AP200 Interfaces and Cable connection | 29 |
| Async Serial Interface Connection                 | 29 |
| Ethernet Interface Connection                     | 30 |
| FXS Voice Interface Connection                    | 31 |
| PSTN Interface Connection                         | 31 |

## VoiceFinder AP200 VoIP Residential Gateway Installation Guide Version 1.0

| FXO Interface Connection                        | 32 |
|-------------------------------------------------|----|
| VoiceFinder AP200 Interface connection example  | 33 |
| Booting                                         | 34 |
| Use Console terminal with HyperTerminal         | 36 |
| Chapter 4. Appendix                             | 42 |
| VoiceFinder AP200 Gateway Technical Description | 42 |
| Cable Specification                             | 45 |

# [Table of Figures]

| Figure 1-1: The network diagram using VoiceFinder AP200 Gateway      | 11 |
|----------------------------------------------------------------------|----|
| Figure 1-2: The exterior view of VoiceFinder AP200 Gateway           | 12 |
| Figure 1-3: VoiceFinder AP200 Gateway front view                     | 17 |
| Figure 3-1: Connect VoiceFinder AP200 Gateway and Console PC         | 29 |
| Figure 3-2: Connect VoiceFinder AP200 Gateway with WAN and normal PC | 30 |
| Figure 3-3: Connect VoiceFinder AP200 Gateway and a normal telephone | 31 |
| Figure 3-4: Connect VoiceFinder AP200 Gateway and a PSTN line        | 31 |
| Figure 3-5: Connect VoiceFinder AP200 Gateway and PBX                | 32 |
| Figure 3-6: The example of interface connection                      | 33 |
| Figure 3-7: MS-Windows Communication Emulator HyperTerminal          | 36 |
| Figure 3-8: Assign a name for the new connection                     | 37 |
| Figure 3-9: Select the interface for Console cable                   | 38 |
| Figure 3-10: COM1 Properties                                         | 39 |
| Figure 3-11: The HyperTerminal message of VoiceFinder AP200 Gateway  | 41 |
| Figure 4-1: 10Base-T RJ-45 Connector                                 | 46 |

# [Table of Tables]

| Table 1-1: The interfaces and explanation of the front panel of AP200        | 18 |
|------------------------------------------------------------------------------|----|
| Table 1-2: The interfaces and explanation of the rear panel of AP200 Gateway | 19 |
| Table 1-3: Interfaces of VoiceFinder AP200 models                            | 21 |
| Table 3-1: VoiceFinder AP200 Gateway package                                 | 28 |
| Table 4-1: The transferred signal and Pinout specification                   | 45 |
| Table 4-2: Signal and Pinout of Direct Ethernet Cable                        | 46 |

# **About This Guide**

This chapter outlines the structure of VoiceFinder AP200 VoIP Gateway Installation Guide and explains the symbols and legends.

## [Organization]

The VoiceFinder AP200 VoIP Gateway Installation Guide is offered to assist the operation VoiceFinder AP200 VoIP Gateway. This manual is composed of 4 chapters.

Experienced users may refer directly to the related chapters. However, less experienced users are highly recommended to thoroughly review this manual before operation of the gateway.

- Chapter 1 "Introduction" provides an introduction to the H/W and S/W of VoiceFinder AP200 VoIP Gateway and how to apply for the technical supports.
- Chapter 2 「Before Installation」 provides an explanation on the installation environment and cable requirements along with recommendations for safe operation of the equipment.
- Chapter 3 「Installation」 explains the basic installation information on connecting the gateway with cables, how to use Console terminal and etc.
- Chapter 4 「Appendix」 includes the specification of the gateway, the cable and etc.

For technical supports, please contact AddPac Technology Co. Ltd.

AddPac Technology Co., Ltd
2/ 3 Fl. Jeong-Am Bulding, 769-12 YeoksamDong, Kangnam-Ku, Seoul, Korea
Phone (02) 568-3848
Fax (02) 568-3847

E-mail: info@addpac.com http://www.addpac.com The revision history of VoiceFinder AP200 VoIP Gateway Installation Guide is as follows.

| Revision No. | Date      | Comments                | Written by           |
|--------------|-----------|-------------------------|----------------------|
| Version 1.0  | June 2003 | 1 <sup>st</sup> Edition | AddPac<br>R&D Center |
|              |           |                         |                      |

# [Symbols and Legends]

The symbols and legends used in this User's Manual are as follows:

- Commands and Keywords are typed in Bold.
- Variables that require user inputs are typed in *Italic*.
- Square brackets ([]) are optional values.
- Keywords that are required but need to be selected are grouped in braces ({}) and are separated by Slashes (/).
- Angle brackets (<>) are required parameters must be inputted.

The following conventions are also used to attract the user's attention.

#### Danger

#### Danger

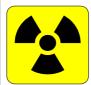

This symbol signals possible danger. Misuse could result in physical injuries. Please follow the instructions to avoid any electronic shocks.

# Warning

## Warning

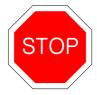

It warns the users to be careful with the operation. Otherwise, it could result in hardware damage of the equipment or loss of data.

#### Caution

#### Caution

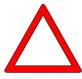

This symbol calls for the user's caution. Otherwise, it could result in hardware damage of the equipment, loss of data or system configuration.

## Information

#### Information

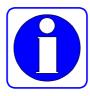

This symbol indicates additional information offering detailed information for understanding this user guide.

# Chapter 1. VoiceFinder AP200 Overview

# Introduction to VoiceFinder AP200 Gateway

#### Information

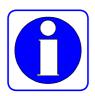

VoiceFinder AP200 VoIP Residential Gateway (hereinafter "VoiceFinder AP200 Gateway") is a VoIP gateway offering voice, fax and data service by connecting Local Area Networks, Wide Area Network or broadband network of ADSL and DOCSIS (Cable).

The below is the network diagram using VoiceFinder AP200 Gateway.

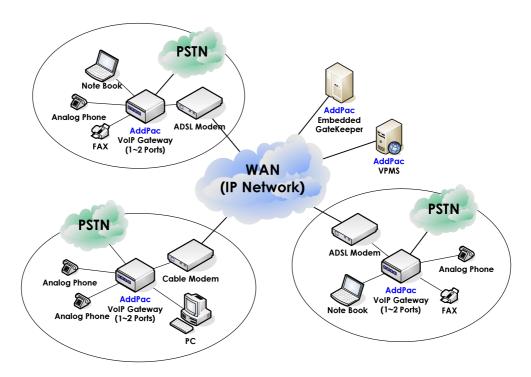

Figure 1-1: The network diagram using VoiceFinder AP200 Gateway

It supports static Route standard routing protocol and IEEE Spanning Tree Bridging function and it can be used for routing of small-scale networks.

VoiceFinder AP200 Gateway supports inter-operability with carrier-class backbone gateways, gatekeepers and routers along with existing AP VoIP gateway series realizing easy installation and maintenance.

The below figure is the exterior view of VoiceFinder AP200 Gateway.

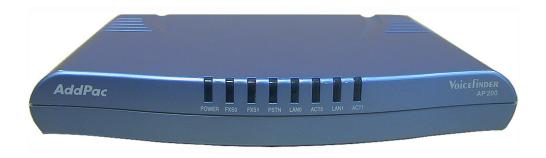

Figure 1-2: The exterior view of VoiceFinder AP200 Gateway

As a supplementary service, VoiceFinder AP200 Gateway provides Packet Filtering and Firewall function using an Access List method. The Firewall function restricts access to the local network from outside networks using source and destination IP address access list information at the Network Layer (IP Layer) and at the Transport Layer (TCP/UDP Layer).

Also, using DHCP (Dynamic Host Configuration Protocol), this equipment can assign IP addresses to network clients automatically (DHCP server mode) and can receive a dynamically assigned IP address from a DHCP Server (DHCP client mode). VoiceFinder AP200Gateway solves the IP address shortage problem by using NAT (Network Address Translation) protocol.

# **Main Features**

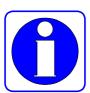

**Information** VoiceFinder AP200 Gateway offers high speed Internet access function at enterprises, SOHO and ordinary households, also supports cutting-edge compression algorithm. It supports a LAN port for WAN connection, which can be connected to xDSL modem, maximum 2 FXS voice ports, LAN port for PC connection, and PTSN Backup (or FXO port) for PSTN connection.

> \* The installed interfaces can be different depending on the models. For detailed information refer to chapter 3.

> Especially, VoiceFinder AP200 Gateway is the ultimate solution for Small Medium Enterprise (SME) environment with its superior price vs. performance ratio. It is ideal for both enterprise users and ordinary house with high-speed Internet subscribers of ADSL and cable modem.

> Also, VoiceFinder AP200 Gateway is easy to install and operate, even for first time users and offers static and default routing function. It is the most economic and effective solution for high-speed Internet access VoIP residential gateway.

## **Hardware Description**

VoiceFinder AP200 Gateway supports the various network interface and voice interface modules based on latest Embedded H/W technology and system memory. The main H/W features are as followings.

- High Performance WAN-to-LAN Residential VolP Gateway
- High Performance LAN-to-LAN routing solution
- High Performance 32bit RISC Microprocessor
- Stable, Fixed Network interface structure
- Fixed 1-Port 10Mbps Ethernet Interface for WAN Interface (RJ45)
- Fixed 1-Port 10Mbps Ethernet Interface for LAN Service (RJ45)
- 1~2 FXS Voice Interface (RJ11)
- Fixed 1-Port Async Serial Interface for Console Port (RJ45)
- Fixed 1-Port PSTN Backup/Receive Port (RJ11, Support some of the FXO

functions)

- Compact, stylish design
- AC-DC External Power Supply Adapter
- Various System LEDs

#### **Voice over IP Service**

- VoiceFinder AP200 Gateway supports voice and data integration service, VoIP service.
- Offers 1~2 channel Voice ports and offers VoIP service by interoperating with PBXs, ordinary telephones and fax machines.
- Supports industry standard VoIP protocols such as H.323, SIP and MGCP.
- High performance DSP supports various voice compression algorithms such as G.723.1, G.729.A, G.711 and etc.
- Supports various voice-processing functions of VAD, DTMF & FAX Tone auto detection, CNG, Echo Cancellation and etc.
- Supports T.38 G3 FAX Relay.
- Interoperable with H. 323 based Gateways and Gatekeepers
- Interoperable with SIP Proxy Servers
- Interoperable with MGCs

# **IP Routing Protocols**

VoiceFinder AP200 Gateway supports various IP routing protocols. The main IP routing features are followings.

- Supports various IP routing and bridging protocol
- Static, Default IP routing protocols
- Transparent Bridging (IEEE Spanning Tree Protocol)

## **Network Managements**

VoiceFinder AP200 Gateway supports various network management protocols and functions.

- Standard SNMP Agent (MIB v2), MIB II, Bridge MIB Support
- Consol function with Async. Port.
- Remote Management using Console, Rlogin, Telnet.
- Traffic Queuing
- Web based Managements

## **Security Functions**

VoiceFinder AP200 Gateway supports various security functions.

- Standard & Extended IP Access List for network security function.
- Enable/Disable for Specific Protocols
- Multi-level User Account managements
- Auto-Disconnect for Telnet/Console Sessions

# **PSTN Backup Functions**

VoiceFinder AP200 Gateway supports PSTN Backup function.

- Real-time monitoring and switching to PSTN in case of network failure
- Real-time monitoring and shutting down the port or generating busy tone.

## **Operation and Managements**

VoiceFinder AP200 Gateway supports following operation and maintenance features.

- System Performance Analysis for Process, CPU, Connection I/F
- Configuration Backup & Restore for APOS Managements
- Debugging, System Auditing, and Diagnostics Support
- System Managements with Data Logging
- System Booting and Auto-rebooting with Watchdog Feature
- IP Traffic Statistics with Accounting

## **Other Scalability Features**

VoiceFinder AP200 Gateway supports various supplementary service functions.

- DHCP server function for easy IP management
- NAT/PAT function for effective IP management
- Remote S/W upgrade with TFTP & FTP
- Industry standard Command Line Interface type operation
- Network Time Protocol (NTP)

# **Hardware Configuration and Network Interface**

#### Information

This Chapter explains the external form and network interfaces of VoiceFinder AP200 Gateway.

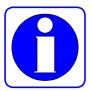

## **VoiceFinder AP200 Gateway Part & Description**

VoiceFinder AP200 Gateway is made by the high intensity ABS with compact design. The front panel of VoiceFinder AP200 Gateway includes various LEDs indicating the operational status of the device. On the rear panel, there is a LAN0 interface for WAN connection and LAN1 interface for LAN connection.

#### Front View of AP200

The front panel of VoiceFinder AP200 Gateway includes various LEDs indicating the operational status of the device.

The following figures are the external form of VoiceFinder AP200 Gateway.

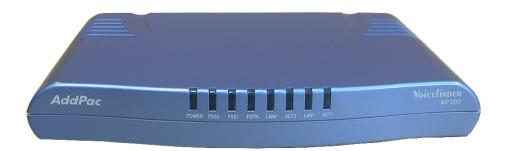

Figure 1-3: VoiceFinder AP200 Gateway front view

Table 1-1 shows the functional explanation about each LED of VoiceFinder AP200 Gateway.

Table 1-1: The interfaces and explanation of the front panel of AP200

| No. | Interface | Explanation                                                                    |  |
|-----|-----------|--------------------------------------------------------------------------------|--|
| (1) | POWER     | Power LED, display whether external power is supplied normally or not. (Green) |  |
| (2) | FXS0      | Display the operation status of "FXS0" voice interface port. (Orange)          |  |
| (3) | FXS1      | Display the operation status of "FXS1" voice interface port. (Orange)          |  |
| (4) | PSTN      | Display the operation status of PSTN backup port (Red)                         |  |
| (5) | LAN0      | Display the operation status of LAN0 port.(Active Green)                       |  |
| (6) | ACT0      | Display the TX/RX status of LAN0 port. (Active Orange)                         |  |
| (7) | LAN1      | Display the operation status of LAN1 port.(Active Green)                       |  |
| (8) | ACT1      | Display the RX/TX status of LAN1 port. (Active Orange)                         |  |

<sup>\*</sup> The LEDs on the front panel are vary by each VoiceFinder AP200 Gateway models.

#### Rear View of AP200

The rear side of the VoiceFinder AP200 VoIP Gateway includes 10Mbps Ethernet Interface for WAN/LAN interface, PSTN port, RS-232C serial port for management, and FXS/ FXO interface port for voice signal processing. It can also form network environment for WAN-to-LAN routing service.

#### **Standard Configuration Model**

Following figure shows the standard configuration of the back panel of VoiceFinder AP200 gateway.

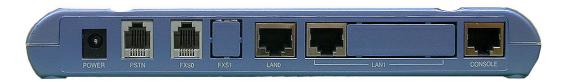

Figure 1-4: The rear panel image of VoiceFinder AP200 Gateway

The following Table 1-2 explains the rear side panel interface of AP200 VoIP gateway. (Varies depend on each VoiceFinder AP200 Gateway models)

Table 1-2: The interfaces and explanation of the rear panel of AP200 Gateway

| No. | Interface | Explanation                                                |
|-----|-----------|------------------------------------------------------------|
| (1) | DC power  | External DC power supply input                             |
| (2) | PSTN      | This port is used to connect PSTN subscriber line for VoIP |
| (2) | 1011      | service via PSTN backup (RJ11)                             |
| (2) | FXS (0)   | 1 FXS Port: analog phone or FAX machine can be connected   |
| (3) | 1 73 (0)  | (RJ11)                                                     |
| (4) | LAN0      | 10Mbps Ethernet interface for WAN connection. (RJ45)       |
| (5) | LAN1      | 10Mbps Ethernet port to connect PC used on LAN.            |
| (6) | Console   | Console interface for network management. (RJ45)           |

Following figures show the back panel interface pictures of VoiceFinder AP200 Gateway.

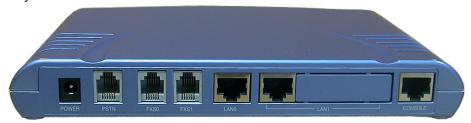

Figure 1-5: The real panel of VoiceFinder AP200B model

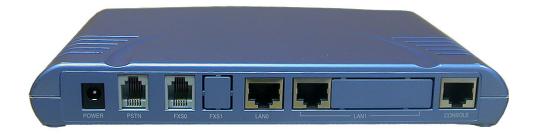

Figure 1-6: The real panel of VoiceFinder AP200C model

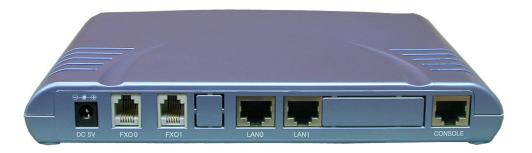

Figure 1-7: The rear panel of VoiceFinder AP200D model

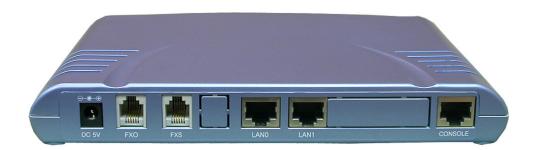

Figure 1-8: The rear panel of VoiceFinder AP200E model

Table 1-3: Interfaces of VoiceFinder AP200 models

| Model   | Ethernet   | FXS  | FXO  | PSTN | Console |
|---------|------------|------|------|------|---------|
| AP200-B | 2 x 10Mbps | 2    | None | 1    | 1       |
| AP200-C | 2 x 10Mbps | 1    | None | 1    | 1       |
| AP200-D | 2 x 10Mbps | None | 2    | None | 1       |
| AP200-E | 2 x 10Mbps | 1    | 1    | None | 1       |

#### **Network Interface**

VoiceFinder AP200 Gateway supports the following network interfaces:

- 1 Port 10Mbps Ethernet Interface for WAN
- 1 Port 10Mbps Ethernet Interface for LAN
- 1 Port RS232C Asynchronous Serial Interface

With the above network interface, VoiceFinder AP200 Gateway can establish WAN and LAN network supporting TCP/IP network protocol. So it can easily form VoIP network on the broadband network of ADSL and Cable Modem. Also, the Console port offers easy configuration of the gateway. Moreover, it supports Cable Modem an ADSL connection with LAN interface realizing simple VoIP network formation at ordinary household and SOHO.

The next section explains the network interfaces of VoiceFinder AP200 Gateway.

#### 1-Port 10Mbps Ethernet WAN Interface (RJ45)

VoiceFinder AP200 Gateway supports one (1) 10Mbps Fast Ethernet Interface. Using this Interface, the WAN can be formed. It is a RJ45 type standard interface.

#### 1-Port 10Mbps Ethernet LAN Interface (RJ45)

VoiceFinder AP200 VoIP Gateway offers one (1) 10Mbps Ethernet interface to form Local Area Network (LAN). It is a RJ45 type standard interface.

#### 1-Port Async. Serial Interface for Console Port (RJ45)

VoiceFinder AP200 Gateway provides network management features using an RS-232C asynchronous serial interface port.

## **Voice Processing Interfaces**

The fixed voice interface of VoiceFinder AP200 Gateway can be connected to the ordinary telephones, fax machines and PBX.

- FXS Interface voice processing port
- FXO Interface voice processing port
- PSTN Backup port for PSTN connection

VoiceFinder AP200 Gateway is a network device offers not only data service, but also voice service at one device.

#### 1~2 Port FXS Voice Interface

VoiceFinder AP200 Gateway supports one (1) or two (2) Port FXS (Foreign Exchange Station) Voice Interface. Using these FXS Voice Interface, VoiceFinder AP200 Gateway provides analog Line Interface solutions, which can interface to general Phone, FAX Machine, etc.

#### 1~2 Port FXO Voice Interface

VoiceFinder AP200 Gateway supports one (1) or two (2) Port FXO (Foreign Exchange Office) Voice Interface. Using this FXO Voice Interface, VoiceFinder AP200 Gateway provides analog Line Interface solutions that can interface to PBX, PSTN Line, etc.

#### 1-Port PSTN Backup Interface

VoiceFinder AP200 Gateway offers one (1) PSTN Backup port, which can be connected to PSTN line and make calls and receive calls directly.

# Chapter 2. Before Installation

# **Installation Requirements**

## Warning

The following recommendation should be followed for safe operation of the product.

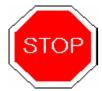

- Ensure VoiceFinder AP200 Gateway is in a dust-free environment before and after installation.
- Make sure to open VoiceFinder AP200 Gateway cover on a flat and safe surface.
- To prevent accidents, be careful with ties, scarf, sleeves, and any other loose clothing from entangling with the chassis.
- Avoid any actions that may effect the equipment or the operator.

## **Electrical Requirements**

# Danger

There are two main sources of electrical problems with VoiceFinder AP200 Gateway: the power supply and static electricity.

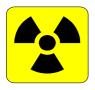

This section describes safety recommendations for each case.

#### Electrical Safety

- ✓ Operate at a position where immediate shut-off of power supply is possible.
- Turn off the power while installing or taking the cover off the equipment.
- Avoid operating the equipment alone at potentially dangerous environment.
- ✓ Do not assume the power is switched off, but always confirm the power status.
- ✓ Be extremely cautious when operating in a humid environment or with an ungrounded power extension cable.

#### Prevention of Static Electricity

- ✓ The main chip-set of the Gateway is very delicate and misuse may result in static electrical damage.
- ✓ If a static prevention wrist strap is available, strap it around the wrist and earth the cord before operating the equipment.
- ✓ If no wrist strap is available, earthening by holding a metal part of the Chassis will help prevent static electricity.

## **General Requirements**

# Warning

VoiceFinder AP200 Gateway is ready for use where other electronic products can be used. However, the following conditions are recommended for maximum performance.

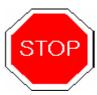

- A flat and well ventilated location.
- · Secure the equipment safely at the desired place to install
- Do not place any objects on top of the equipment.
- · A location without direct sunlight.
- · Keep away from flammable, chemical, or magnetic objects.

# **Network Connection Requirements**

# Warning

Consider EMI Standard and distance limitation while installing VoiceFinder AP200 Gateway.

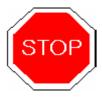

The below explains PSTN cable, Ethernet cable, Console Cable of VoiceFinder AP200 Gateway.

#### **Necessaries**

Unless ordered in advance, the tools and certain cables are not provided in the package. Prepare the following equipments and tools before the installation.

- Standard screwdriver set
- Cables for LAN and Console port connection
  - ✓ RJ-45 to RJ-45 cable for LAN port
  - ✓ RS-232C Console cable with RJ-45 connector (included in the package)
- Cable to connect Phone port
  - √ RJ-11 to RJ-11 ordinary telephone cable

#### **Ethernet Port**

VoiceFinder AP200 Gateway offers two (2) RJ45 type 10BaseTX Ethernet Ports on the rear panel and LEDs are indicating the port status are on the front panel. The PIN information of the Ethernet cable, refer to Chapter 4.

## **RS-232C Serial Console Port**

VoiceFinder AP200 Gateway offers one (1) RJ-45 type RS-232C connector on the rear panel. This port is for the initial configuration, monitoring and debugging. The PIN information of the RS-232C Console cable, refer to Chapter 4.

# **Chapter 3. Gateway Installation**

# Unpacking

Before unpacking, check for external damage to the packaging box.

If no external damages are found, confirm if the following items are enclosed.

Table 3-1: VoiceFinder AP200 Gateway package

| No. | Item                                            | Contents                                                                                                    | Q'ty |
|-----|-------------------------------------------------|----------------------------------------------------------------------------------------------------|------|
| 1   | VoiceFinder AP200<br>Gateway Main Body          | AddPac Note the state and the state and the | 1    |
| 2   | Ethernet Cable<br>(RJ45 to RJ45)                |                                                                                                    | 1    |
| 3   | Console Cable<br>(RJ45 to DB9)                  |                                                                                                    | 1    |
| 4   | Power supply<br>External Adapter<br>(110V/220V) |                                                                                                    | 1    |

If any item is missing, immediately contact AddPac Technology Co. Ltd. customer support.

# VoiceFinder AP200 Interfaces and Cable connection

Install VoiceFinder AP200 Gateway at the suitable place illustrated at Chapter 2.

# **Async Serial Interface Connection**

 Connect RJ45 connector of RS-232C serial console cable to the Console port and connect the other side of the cable at the serial port of the PC.

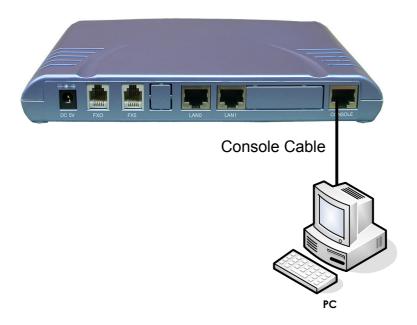

Figure 3-1: Connect VoiceFinder AP200 Gateway and Console PC

## **Ethernet Interface Connection**

With RJ45 UTP cable, connect LAN0 port of VoiceFinder AP200 Gateway and LAN interface of the WAN equipment. Also, connect LAN1 interface of the gateway with LAN interface of the user PC.

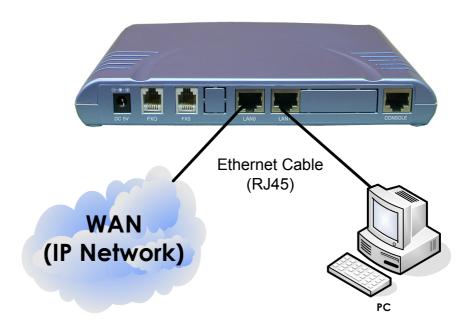

Figure 3-2: Connect VoiceFinder AP200 Gateway with WAN and normal PC

# **FXS Voice Interface Connection**

Connect FXS port to an analog phone with RJ11 cable.

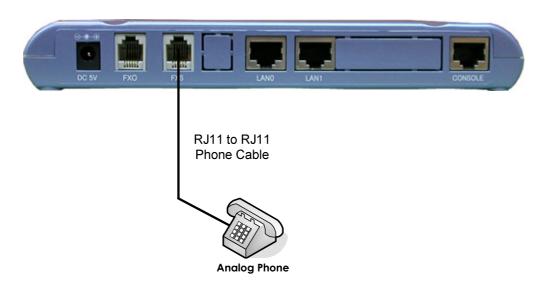

Figure 3-3: Connect VoiceFinder AP200 Gateway and a normal telephone

## **PSTN** Interface Connection

Connect the PSTN line to the PSTN port with RJ11 cable.

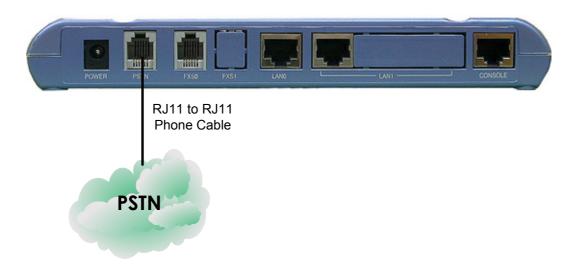

Figure 3-4: Connect VoiceFinder AP200 Gateway and a PSTN line

## **FXO Interface Connection**

- Connect FXO Interfaces to PBX (Private Branch eXchange) with RJ11 cable.
- Applicable to the models supporting FXO Interface.

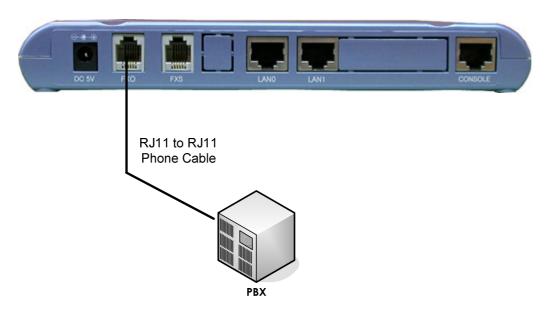

Figure 3-5: Connect VoiceFinder AP200 Gateway and PBX

# VoiceFinder AP200 Interface connection example

The below figure is the interface connection example of VoiceFinder AP200 Gateway.

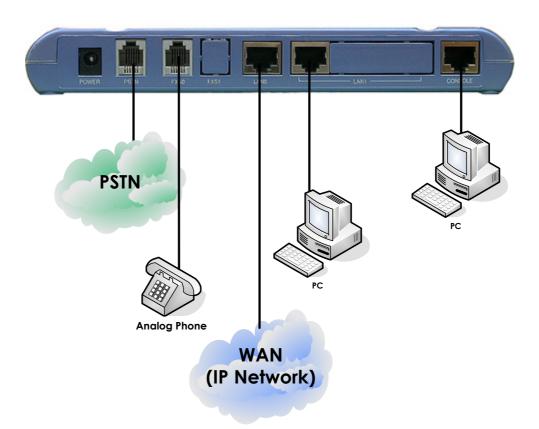

Figure 3-6: The example of interface connection

# **Booting**

When power is supplied, the system is booted as described below

- VoiceFinder AP200 Gateway performs a self-test and checks basic operations of the CPU, the memory and interfaces.
- The boot loader is executed, and the boot loader seeks for proper software image files. The boot loader loads APOS software from the flash memory.
- If the boot loader cannot find proper software image file from the flash memory, the boot loader stands by in the boot mode until it receives proper software from the remote system. (At this time, the boot loader can download software through TFTP or FTP protocol.)
- When the software is loaded, APOS software starts to operate according to configuration information. However, if there is no configuration information, it operates according to the default values, and in this case, the operator shall set up related items for normal operation of the network.

# **Danger**

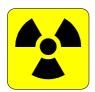

After connecting all the interfaces, supply the power to VoiceFinder AP200 Gateway. Turn on the power after connecting the power adapter to VoiceFinder AP200 Gateway. Do not connect the adapter to the power supply before connecting it to the gateway. Also, use 110V adapter in case the power supply is 110V. However, free voltage power adapter detects both 110V and 220V, so there is no additional setting required.

# **Use Console terminal with HyperTerminal**

 To use a PC as a Console terminal, the communication emulator application should be installed. When the PC is MS-Windows line, use the HyperTerminal Application.

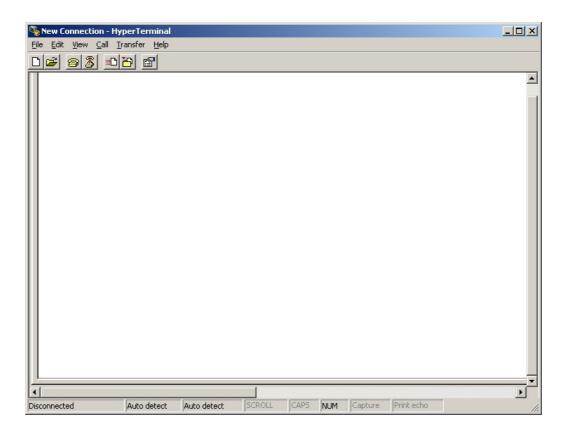

Figure 3-7: MS-Windows Communication Emulator HyperTerminal

New Connection - HyperTerminal

File Edit View Call Transfer Help

Connection Description

Fine Edit View Call Transfer Help

Connection Description

Fine Edit View Call Transfer Help

Connection Description

Fine Edit View Call Transfer Help

Connection Description

Fine Edit View Call Transfer Help

Connection Description

Fine Edit View Call Transfer Help

Connection Description

Fine Edit View Call Transfer Help

Connection Description

Fine Edit View Call Transfer Help

Connection Description

Fine Edit View Call Transfer Help

Connection Description

Fine Edit View Call Transfer Help

Connection Description

Fine Edit View Call Transfer Help

Connection Description

Fine Edit View Call Transfer Help

Connection Description

Fine Edit View Call Transfer Help

Connection Description

Fine Edit View Call Transfer Help

Connection Description

Fine Edit View Call Transfer Help

Connection Description

Fine Edit View Call Transfer Help

Connection Description

Fine Edit View Call Transfer Help

Connection Description

Fine Edit View Call Transfer Help

Connection Description

Fine Edit View Call Transfer Help

Connection Description

Fine Edit View Call Transfer Help

Connection Description

Fine Edit View Call Transfer Help

Connection Description

Fine Edit View Call Transfer Help

Connection Description

Fine Edit View Call Transfer Help

Connection Description

Fine Edit View Call Transfer Help

Connection Description

Fine Edit View Call Transfer Help

Connection Description

Fine Edit View Call Transfer Help

Connection Description

Fine Edit View Call Transfer Help

Connection Description

Fine Edit View Call Transfer Help

Connection Description

Fine Edit View Call Transfer Help

Connection Description

Fine Edit View Call Transfer Help

Connection Description

Fine Edit View Call Transfer Help

Connection Description

Fine Edit View Call Transfer Help

Connection Description

Fine Edit View Call Transfer Help

Connection Description Description

Fine Edit View Call Transfer Help

Connection Descripti

CAPS NUM Capture Print echo

Assign a name to the connection. "AddPac" is used at the below example.

Figure 3-8: Assign a name for the new connection

Auto detect

Auto detect

Disconnected

 Select the interface whether the Console cable is connected. Typically, the Console cable is connected to the RS-232C 9Pin Serial Port, so select the right port according to the user environment. "COM1" is selected at the below example.

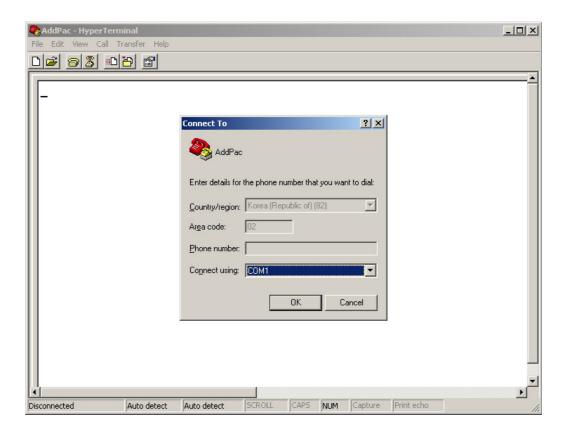

Figure 3-9: Select the interface for Console cable

🧞 AddPac - HyperTerminal \_UX File Edit View Call Transfer Help COM1 Properties ? × Port Settings Bits per second: 9600 -Data bits: 8 -Parity: None -Stop bits: 1 ▼ Flow control: None Restore Defaults Cancel CAPS NUM Capture Print echo Disconnected Auto detect Auto detect

■ Set the port information. The below examples is based on "COM1" port.

Figure 3-10: COM1 Properties

 After the configuration, press "Enter" button, then the below message will be displayed on the HyperTerminal. This message shows the routing S/W version, Gateway H/W test result, memory and etc.

System Boot Loader, Version 1.3.6/1

Copyright (c) by AddPac Technology Co., Ltd. Since 1999.

VoiceFinder Gateway Series (AP200)

Serial Number: AP200-010102

32BIT RISC Processor With 33554432 Bytes System Memory

524288 Bytes System Flash Memory

4194304 Bytes 2nd System Flash Memory

1 RS232 Serial Console Interface

1 Ethernet/IEEE 802.3 Interface

1 Ethernet/IEEE 802.3 or HomePNA Interface

**RGW System software Revision 5.44Tg** 

Released at Sun Sep 3 10:32:11 2000

Program is 3494964 bytes, checksum is 0x103c5579

Local Time : Thu Jan 1 02:01:56 1970

Copyright (c) by AddPac Technology Co., Ltd. Since 1999.

The system is not configured yet or backup data is invalid.

Please login to system as a "root" and make configuration.

Voice Module (0): FXS

Voice Module (1): FXS

DSP S/W download

Voice Module (0): .... OK

Voice Module (1): .... OK

The System is ready. Please login to system.

login:

Interface ethernet0.0, changed state to UP

login: root
password:\*\*\*\*\*

RGW - Login : root at Console on Thu Jan 1 03:14:59 1970

router#

Figure 3-11: The HyperTerminal message of VoiceFinder AP200 Gateway

- With the log-in message, input the user name "root" and the password "router".
   After the log-in process, the prompt "router#" is displayed on the console terminal.
- There are two types of prompts used for VoiceFinder AP200 Gateway: "router>" and "router#". The " > " prompt indicates that the user is not an administrator. With this prompt, the user is unable to use certain commands: particularly the configuration commands. The " # " prompt indicates that the user is an administrator (or root), and the user is authorized to use all the functions and commands.
- Log-in as "Admin" allows changing settings. Therefore, it is advised to change the
  default password for security purposes. Refer to Quick Operation Guide & APOS
  Operation Guide for password change and detailed configuration.

# Chapter 4. Appendix

# VoiceFinder AP200 Gateway Technical Description

This Chapter explains the supported Technical Specification of VoiceFinder AP200 VoIP Gateway.

(\* means that the item is not yet implemented.)

# **IP Routing Service**

| IP Routing Protocols | Static                   |
|----------------------|--------------------------|
| ir Routing Flotocois | IEEE 802.1Q VLAN Routing |

## **LAN Service**

| Ethernet Interface | 10Mbps Ethernet Interface                     |
|--------------------|-----------------------------------------------|
|                    | Port Configuration                            |
| Configuration      | Secondary/Subnet Support                      |
| Configuration      | MTU Size Change                               |
| Management         | ARP Entry Revalidate Function                 |
|                    | Transmit/Receive Connection Recovery Function |

## **Voice over IP Service**

| VoIP Protocols    | ITU-T H.323 v2 Protocol with ITU-T H.235 Security |  |  |
|-------------------|---------------------------------------------------|--|--|
|                   | Feature                                           |  |  |
|                   | Session Initiation Protocol (SIP)                 |  |  |
|                   | MGCP                                              |  |  |
|                   | G.723.1 MP-MLQ, 6.3Kbps, 5.3Kbps                  |  |  |
| Voice Compression | G.729.A CS-ACELP, 8Kbps                           |  |  |
|                   | G.711 PCM, 64Kbps                                 |  |  |
| Voice Processing  | Voice Activity Detection (VAD)                    |  |  |
|                   | T.38 Protocol (FAX)                               |  |  |

| Dual Tone Multi Frequency (DTMF) |
|----------------------------------|
| Comfort Noise Generation (CNG)   |
| Echo Cancellation                |

# **Network Managements**

| SNMP   | Standard SNMP Agent MIB v2                       |  |  |
|--------|--------------------------------------------------|--|--|
| Web    | Web Based Management using HTTP Server Interface |  |  |
| Others | Traffic Queuing                                  |  |  |
|        | Frame-Relay Flow Control                         |  |  |

# **Security Functions**

| IP Access List | Standard and Extended IP Access List, IP Packet Filtering |  |  |
|----------------|-----------------------------------------------------------|--|--|
| PPP User       | Password Authentication Protocol (PAP)                    |  |  |
| Authentication | Challenge Handshake Authentication Protocol (CHAP)        |  |  |
| Others         | Access Control and Data Protections                       |  |  |
|                | Enable/Disable for Specific Protocols                     |  |  |
|                | Multi-level User Account Management                       |  |  |
|                | Auto-disconnect for Telnet/Console Sessions               |  |  |

# **Operation and Managements**

| Console Port                   | RS-232C Based Async Serial Interface Support        |  |  |
|--------------------------------|-----------------------------------------------------|--|--|
| Remote Management              | Console, RlogIn, Telnet                             |  |  |
| System Performance<br>Analysis | Process, CPU, and Connection Interface              |  |  |
| APOS Management                | APOS Configuration Back-up and Restore              |  |  |
|                                | Remote Upgrade Function using FTP/TFTP              |  |  |
| Others                         | Debugging and System Auditing                       |  |  |
|                                | Data Logging and Diagnostics                        |  |  |
|                                | System Booting, Auto-rebooting with Watch-dog Timer |  |  |
|                                | IP Traffic Statistics with Accounting               |  |  |

# **Other Scalability Features**

| DHCP           | Dynamic Host Configuration Protocol (DHCP) Server and |  |
|----------------|-------------------------------------------------------|--|
|                | Relay Functions                                       |  |
| NAT/PAT        | Network Address Translation (NAT) Protocol            |  |
|                | Port Address Translation (PAT) Protocol               |  |
| Bridging       | IEEE Standard Spanning Tree Bridging Protocol         |  |
|                | Remote Bridging Support                               |  |
|                | Concurrent Bridging Support                           |  |
| User Interface | Industry Standard Command Line Interface (CLI)        |  |
| Others         | Network Time Protocol (NTP) Support                   |  |

# **Hardware Specification**

| Microprocessor            | 32bit RISC Microprocessor                              |  |  |
|---------------------------|--------------------------------------------------------|--|--|
| Fixed Network Interface   | 1-Port 10Mbps Ethernet Interface for WAN (RJ45)        |  |  |
|                           | 1-Port 10Mbps Ethernet Interface for LAN (RJ45)        |  |  |
| I IXEU NELWOIK IIILEITACE | 1-Port Async Serial Interface for RS-232C Console Port |  |  |
|                           | (RJ45)                                                 |  |  |
| Fixed Voice Interface     | Up-to 2-Port FXO Voice Interface (2 x RJ11)            |  |  |
| rixed voice interface     | Up-to 2-Port FXS Voice Interface (2 x RJ11)            |  |  |
|                           | 2MB Flash Memory                                       |  |  |
| Memory                    | 16MB SDRAM / Main Memory                               |  |  |
| Welliory                  | (64MB expandable / at shipment)                        |  |  |
|                           | 512KB Boot Flash Memory                                |  |  |
| System LED                | LAN, Async, Power LED (Front Panel)                    |  |  |
| Power Supply              | DC External Power Supply (5V x 1.2A)                   |  |  |
| Power Requirement         | 10 watt                                                |  |  |
| Operating Temperature     | 0°C ~ 55°C                                             |  |  |
| Storage Temperature       | -40°C ~ 85°C                                           |  |  |
| Relative Humidity         | 5% ~ 95%                                               |  |  |
| Cooling Method            | Internal heat resistance                               |  |  |
| Width x Height x Depth    | 200 x 26 x 137 (mm)                                    |  |  |
| Weight                    | 400g                                                   |  |  |

# **Cable Specification**

This Appendix provides information about the Pinout specifications of the following cables used with VoiceFinder AP200 Gateway.

- Console Port Signal and Pinout (RJ-45 to DB9)
- Ethernet Cable Assemble (RJ-45 to RJ-45) Pinout

# [Console Port Signal & Pinout]

In order to connect the gateway console port with the Terminal Emulating PC, the RJ-45 to DB9 (Female DTE Connector) cable is used. The transferred signal and Pinout specifications are enlisted in the following table.

Table 4-1: The transferred signal and Pinout specification

| Gateway<br>Console<br>(DTE) | RJ-45     | DB-9     | Console Device<br>(PC) |
|-----------------------------|-----------|----------|------------------------|
| Signal                      | RJ-45 Pin | DB-9 Pin | Signal                 |
| RTS                         | 1         | 8        | CTS                    |
| DTR                         | 2         | 6        | DSR                    |
| TxD                         | 3         | 2        | RxD                    |
| GND                         | 4         | 5        | GND                    |
| GND                         | 5         | 5        | GND                    |
| RxD                         | 6         | 3        | TxD                    |
| DSR                         | 7         | 4        | DTR                    |
| CTS                         | 8         | 7        | RTS                    |

# [Ethernet Cable Assemble (RJ-45 to RJ-45) Pinout]

In order to connect the gateway with other equipments (i.e. HUB), the RJ-45 to RJ-45 Ethernet Cable is used. The RJ-45 Connector Pin sequence is provided below and the transferred signal and Pinout specifications are enlisted at the below table.

Figure 4-1: 10Base-T RJ-45 Connector

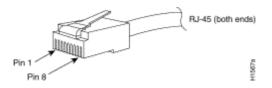

**Table 4-2: Signal and Pinout of Direct Ethernet Cable** 

| RJ-45 | Signal | Direction     | RJ-45 Pin |
|-------|--------|---------------|-----------|
| 1     | Tx +   | $\rightarrow$ | 1         |
| 2     | Tx -   | $\rightarrow$ | 2         |
| 3     | Rx +   | <b>←</b>      | 3         |
| 4     | -      | -             | 4         |
| 5     | -      | -             | 5         |
| 6     | Rx -   | <b>←</b>      | 6         |
| 7     | -      | -             | 7         |
| 8     | -      | -             | 8         |

- 1. These specifications are for Ethernet cables connecting the gateway and the HUB.
- 2. For gateway to gateway or gateway to PC connection, the Cross Cable must be used.